## **IV. HASIL PENELITIAN DAN PEMBAHASAN**

# **A. Hasil Penelitian**

Telah direalisasikan alat ukur massa jenis minyak kelapa sawit menggunakan sensor optik berbasis mikrokontroler ATMega 8535 dengan tampilan ke komputer. Pada penelitian ini menggunakan dua perangkat yaitu perangkat keras dan perangkat lunak. Pada perangkat keras terdiri dari rangkaian sensor, catudaya, rangkaian sistim minimum mikrokontroler, timbangan yang dilengkapi pegas, dan komputer. Sedangkan untuk perangkat lunak menggunakan bahasa *Basic* dengan program Bascom AVR dan untuk komunikasinya menggunakan komunikasi serial dengan menggunakan bahasa *Visual Basic 6.0*.

Pada alat ini digunakan sensor optik berupa LDR sebagai *receiver* dan LED sebagai *transmitter*. LDR bertindak sebagai sensor pendeteksi massa berdasarkan intensitas cahaya dan LED sebagai variabel fisis input yang menghasilkan intensitas cahaya serta mikrokontroler ATMega 8535 sebagai komponen utama akuisisi data. Sedangkan volume dari minyak telah di tentukan yaitu 0,8 liter atau 0.0008 m<sup>3</sup>. Tegangan yang dihasilkan oleh sensor kemudian diubah menjadi sinyal data digital oleh

ADC yang terdapat pada mikrokontroler ATmega8535. Sinyal atau keluaran dari sensor yang diterima oleh mikrokontroler diolah dan ditampilkan ke komputer melalui jalur komunikasi serial USB menggunakan K-125. Ada beberapa proses yang telah ditempuh untuk mengetahui sebuah perubahan nilai fisis ataupun elektris sebelum sampai nilai akhir yaitu kesetaraaan antara massa benda dengan nilai analog yang menyatakan nilai massa benda.

Agar mikrokontroler dapat menerima dan mengirimkan sinyal keluaran dari sensor, dibutuhkan program untuk mengolah data tersebut. Program atau perangkat lunak yang digunakan untuk membaca inputan ADC dan mengatur proses pengiriman data ke komputer adalah *Bascom AVR* sebagai bahasa pemrograman pada mikrokontroler ATMega 8535. Sedangkan program atau perangkat lunak yang digunakan untuk menampilkan hasil konversi dari pembacaan ADC dalam nilai tegangan dan massa jenis pada komputer adalah bahasa pemrograman *Visual Basic 6.0*.

## **B. Pembahasan**

#### *1. Hardware*

## a. Rangkaian Sensor

Pada alat ukur ini digunakan LED sebagai *trasmitter* cahaya dan sensor LDR sebagai *receiver*. Sensor LDR dihubungkan dengan catudaya. LDR di letakkan di posisi bawah sedangkan LED diletakkan di posisi atas, sehingga ketika timbangan diberi massa, terjadi tekanan pada pegas yang mengakibatkan perubahan jarak antara LED dan LDR, hal itu berpengaruh

juga pada intensitas cahaya yang diserap pada LDR sehingga terjadi perubahan nilai resistansi. Karena terjadi perubahan nilai resistansi mengakibatkan terjadinya perubahan tegangan. Tegangan keluaran dari LDR selanjutnya diubah oleh ADC yang telah terintegrasi dalam mikrokontroler ATMega 8535 menjadi sinyal digital yang akhirnya akan ditampilkan ke komputer. Selanjutnya dilakukan pengujian sensor untuk melihat kelinieran sensor dalam mengubah besaran fisis ke besaran elektrik. Hasil pengujian sensor dapat dilihat pada Tabel 4.1.

|           |            |             |                 | Intensitas    |
|-----------|------------|-------------|-----------------|---------------|
| Massa(kg) | Jarak (cm) | Tegangan(V) | Resistansi(ohm) | (watt/ $m2$ ) |
| 0,00      | 2,84       | 3,99        | 12440           | 65,21         |
| 0,10      | 2,74       | 4,01        | 12370           | 66,24         |
| 0,20      | 2,64       | 4,02        | 12320           | 66,84         |
| 0,30      | 2,54       | 4,03        | 12240           | 67,61         |
| 0,40      | 2,44       | 4,05        | 12190           | 68,56         |
| 0,50      | 2,34       | 4,07        | 12140           | 69,53         |
| 0,60      | 2,24       | 4,10        | 12090           | 70,85         |
| 0,70      | 2,13       | 4,12        | 12020           | 71,96         |
| 0,80      | 2,03       | 4,13        | 11980           | 72,55         |
| 0,90      | 1,93       | 4,14        | 11920           | 73,27         |
| 1,00      | 1,83       | 4,16        | 11850           | 74,41         |
| 1,10      | 1,73       | 4,19        | 11800           | 75,81         |
| 1,20      | 1,63       | 4,19        | 11680           | 76,59         |
| 1,30      | 1,52       | 4,22        | 11570           | 78,43         |
| 1,40      | 1,42       | 4,24        | 11520           | 79,52         |
| 1,50      | 1,32       | 4,27        | 11470           | 81,00         |
| 1,60      | 1,22       | 4,28        | 11430           | 81,66         |
| 1,70      | 1,12       | 4,22        | 11380           | 79,74         |
| 1,80      | 1,02       | 4,24        | 11310           | 81,00         |
| 1,90      | 0,91       | 4,26        | 11270           | 82,05         |
| 2,00      | 0,81       | 4,30        | 11210           | 84,05         |
| 2,10      | 0,71       | 4,33        | 11180           | 85,45         |
| 2,20      | 0,61       | 4,36        | 11110           | 87,19         |
| 2,30      | 0,51       | 4,38        | 11060           | 88,39         |
| 2,40      | 0,41       | 4,39        | 11000           | 89,27         |
| 2,50      | 0,30       | 4,41        | 11060           | 89,60         |
| 2,60      | 0,20       | 4,44        | 11000           | 91,32         |
| 2,70      | 0,10       | 4,47        | 10940           | 93,07         |
| 2,80      | 0,00       | 4,51        | 10890           | 95,17         |

**Tabel 4.1 Tabel Hasil Pengujian Sensor keluaran Tegangan terhadap Jarak**

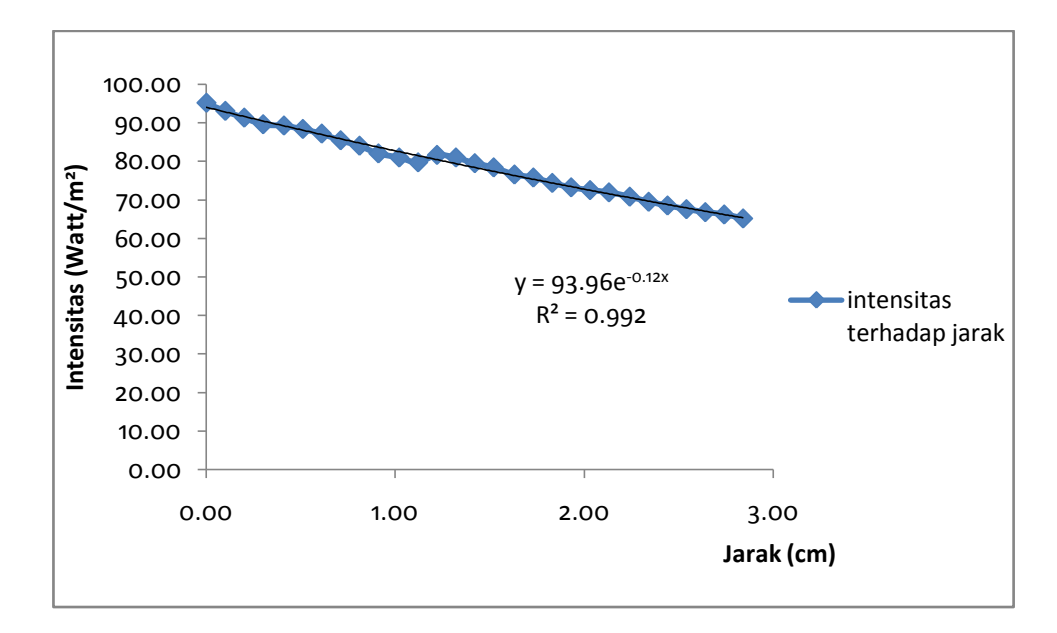

Gambar 4.1 Grafik Intensitas terhadap Jarak

Sifat dari LDR yaitu nilai resistansinya akan menurun seiring dengan semakin besarnya intensitas cahaya yang mengenainya. Pada saat jarak LED dan LDR sebesar 2,84 cm tegangan yang dihasilkan adalah 3,99 volt. Sedangkan pada jarak 0,00 cm, tegangan yang dihasilkan 4,51 volt. Dari Gambar 4.1 tampak bahwa respon LDR terhadap perubahan jarak. Semakin dekat jarak LED dan LDR semakin kecil nilai resistansinya dan semakin besar intensitas cahaya yang didapat oleh LDR, sehingga nilai tegangan yang dihasilkan semakin besar. Selanjutnya pengujian untuk LDR dilakukan dengan mengukur nilai ADC berdasarkan jarak LED dan LDR dapat dilihat pada Tabel 4.2.

Dari Tabel 4.1 dan Tabel 4.2, ketika massa ditambah maka jarak sensor LDR terhadap LED bertambah dekat, mengakibatkan tegangan yang dihasilkan sensor semakin besar sehingga nilai ADC nya semakin besar.

| Massa (kg) | Jarak (cm) | <b>ADC</b> |
|------------|------------|------------|
| 0,0        | 2,84       | 816        |
| O,1        | 2,74       | 820        |
| O, 2       | 2,64       | 822        |
| 0,3        | 2,54       | 824        |
| 0,4        | 2,44       | 829        |
| 0,5        | 2,34       | 832        |
| 0,6        | 2,24       | 839        |
| 0,7        | 2,13       | 842        |
| 0,8        | 2,03       | 845        |
| 0,9        | 1,93       | 847        |
| 1,0        | 1,83       | 852        |
| 1,1        | 1,73       | 857        |
| 1,2        | 1,63       | 860        |
| 1,3        | 1,52       | 863        |
| 1,4        | 1,42       | 867        |
| 1,5        | 1,32       | 873        |
| 1,6        | 1,22       | 876        |
| 1,7        | 1,12       | 863        |
| 1,8        | 1,02       | 867        |
| 1,9        | 0,91       | 871        |
| 2,0        | 0,81       | 880        |
| 2,1        | 0,71       | 886        |
| 2,2        | 0,61       | 892        |
| 2,3        | 0,51       | 897        |
| 2,4        | 0,41       | 899        |
| 2,5        | 0,30       | 902        |
| 2,6        | 0,20       | 909        |
| 2,7        | 0,10       | 915        |
| 2,8        | 0,00       | 922        |

**Tabel 4.2 Pengujian LDR dengan Perubahan Nilai ADC** 

Gambar 4.2 merupakan grafik hubungan antara massa dengan nilai ADC, semakin besar massa, maka nilai ADC nya semakin besar. Semakin besar jarak (cm) maka nilai ADC nya semakin kecil. Hal ini dikatakan hubungan antara massa dengan nilai ADC berbanding lurus.

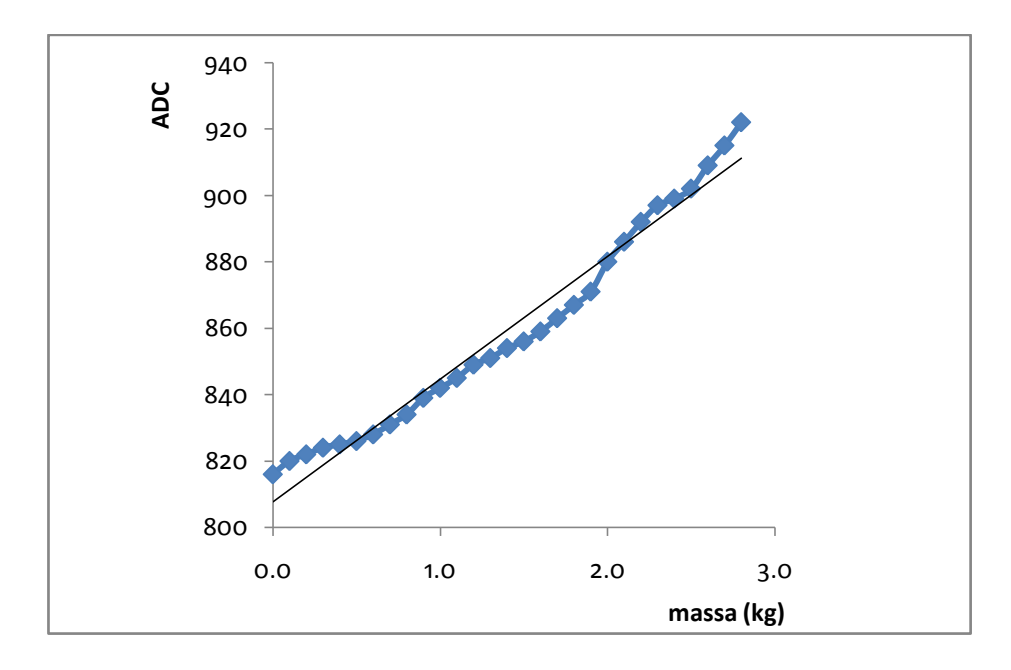

Gambar 4.2 Grafik ADC terhadap Massa

Dari Gambar 4.1 diperoleh persamaan hubungan massa terhadap ADC sebagai berikut :

y = 0.0262x - 21.173………………………………….…….. 4.1

dimana y merupakan massa (kg) dan x (cm) merupakan nilai ADC . Kemudian persamaaan 4.1 selanjutnya digunakan untuk perhitungan massa jenis pada *Visual Basic 6.0* yang selanjutnya akan ditampilkan pada komputer.

# **b. Sistem Minimum Mikrokontroler ATMega 8535**

Pada pembuatan alat ini digunakan mikrokontroler ATMega 8535 sebagai sistem akuisisi data atau tempat proses perhitungan. Mikrokontroler ini memiliki ADC yang telah terintegrasi di dalamnya sehingga masukan dari sensor tidak memerlukan rangkaian tambahan untuk mengkonversi besaran analog ke bentuk digital. ADC yang digunakan pada mikrokontroler ini menggunakan resolusi 10 bit sehingga untuk menghitung output yang dihasilkan ADC mikrokontroler ATMega 8535 adalah:

$$
output \, ADC = \frac{v_{in}}{v_{ref}} \times 1023 \tag{4.2}
$$

Output ADC dalam bentuk desimal dengan nilai 0 – 1023,  $V_{in}$  adalah tegangan ADC dari sensor yang akan dikonversi,  $V_{ref}$  adalah tegangan referensi yang digunakan dalam ADC dan 1023 adalah nilai maksimum yang diberikan ADC 10 bit. Pada penelitian,  $V_{ref}$  yang digunakan sebesar keluaran dari catudaya yaitu 5 volt.

Output dari ADC tersebut akan diproses mikrokontroler dengan menggunakan *bascom AVR* untuk dikirimkan ke komputer. Data yang diterima komputer dari mikrokontroler selanjutnya diolah komputer menggunakan program *Visual Basic 6.0* untuk dikonversi lagi nilai massa jenis yang akan ditampilkan pada program *VB 6.0.*

Pada pembuatan alat ini digunakan port A sebagai masukan karena port A memiliki ADC. Port A yang digunakan adalah port A.1.

## *2. Software*

### - Analisis Program Mikrokontroler

Agar mikrokontroler dapat menerima sinyal keluaran dari sensor maka diperlukan pemrograman untuk dapat mengolah data sensor tersebut. Pada penelitian ini digunakan bahasa pemograman untuk mengolah data keluaran tersebut yaitu bahasa basic dengan program *Bascom AVR* untuk mengkompile ke file hex. Selanjutnya digunakan sebuah alat untuk mendownload file hex tersebut yaitu K-125 dengan program *AVROSP II*. Selanjutnya untuk menampilkan nilai massa jenis ke komputer digunakan alat berupa K-125 untuk komunikasi serial dan program *Visual Basic 6.0* untuk menampilkannnya.

Program utama dalam pembuatan alat ini adalah mendeteksi adanya masukan dari sensor LDR yang terletak di pin A.1, dengan outputnya yaitu nilai ADC. Sebelum menuliskan program utama, mikrokontroler perlu dilakukan inisialisasi oleh bahasa Basic sehingga mikrokontroler dapat berjalan dengan baik. Inisialisasi mikrokontroler dituliskan dengan sintak:

*\$regfile = "m8535.dat"*

#### *\$crystal = 11059200*

Sintak *\$regfile* merupakan instruksi kompiler untuk menggunakan file register sesuai dengan yang dipilih. Karena pembuatan alat menggunakan mikrokontroler ATMega8535 maka kompiler yang digunakan adalah m8535.dat. Sedangkan sintak *\$crystal* merupakan instruksi kompiler untuk mengatur frekuensi kristal yang digunakan. Dari sintak diatas dapat dilihat bahwa alat menggunakan kristal 11,0592 MHz.

Selain inisialisasi mikrokontroler yang akan digunakan, pada bahasa *BASIC*  juga dilakukan inisialisasi pin-pin mikrokontroler yang digunakan sebagai input. Pada penelitian, port mikrokontroler ATMega8535 yang digunakan yaitu port A dimana port A sebagai masukan dari sensor. Penulisan pogram dalam bahasa Basic yaitu:

*Config PORTA = Input*

Inisialisasi selanjutnya yaitu inisialisasi ADC untuk menentukan proses clock, tegangan referensi dan mode ADC. Berikut adalah program untuk inisialisasi ADC:

*Config ADC = Single , Prescaler = Auto , Reference = Avcc*

*Start ADC*

Dari listing program diketahui bahwa ADC yang digunakan menggunakan mode single dengan sistem clock sesuai yang digunakan mikrokontroler pada kristal. Tegangan referensi yang digunakan sesuai dengan masukan dari pin AVCC pada mikrokontroler ATMega 8535.

Untuk mengambil data dari ADC digunakan perintah:

*LDR=getadc(1)*

Perintah *getadc* berarti mikrokontroler mengambil data adc dimana letak adc yang digunakan ditulis dalam angka yang diberi tanda kurung ( ). Angka 1 bermakna mikrokontroler mengambil data pada pin A.1. Dari perintah diatas keluaran dari LDR sebagai masukan di pin A.1.

*Print Ldr*

*Waitms 10000*

*Loop*

*End*

Print *Ldr* merupakan perintah untuk keluaran nilai *ADC*, sedangkan perintah *waitms* merupakan perintah delay, selama 10000 ms sehingga setelah 10 sekon dari mikrokontroler memerintahkan menampilkan nilai ADC, mikrokontroler baru melakukan perintah selanjutnya.

#### **Analisis Program** *Visual Basic 6.0*

Perangkat lunak yang digunakan untuk menampilkan besaran-besaran yang diperoleh dari nilai massa jenis ini menggunakan *Visual Basic 6.0. Visual Basic* merupakan salah satu pemrograman visual yang memiliki bahasa pemrograman yang sederhana dan mudah untuk digunakan. Bahasa pemrograman yang digunakan adalah bahasa BASIC (*Begginers All-Purpose Symbolic Instrucsion Code*) yang merupakan bahasa pemrograman tingkat tinggi yang sederhana. Pada *Visual Basic 6.0* untuk dapat berkomunikasi dengan perangkat lain di luar komputer, *Visual Basic 6.0*  menyediakan komponen **MS Comm Control 6.0** sebagai media komunikasi.

Fungsi dari komponen ini adalah sebagai berikut :

- a. Mengadakan hubungan dengan *serial port* PC.
- b. Berhubungan dengan alat komunikasi lain.
- c. Melakukan pertukaran data.
- d. Memonitor dan merespon *event* dan *error* yang terjadi pada hubungan *serial.*

Sebelum membuka *serial port*, dilakukan pengaturan protokol komunikasi serial dengan *property* MSComm. Menentukan nomor *port* komunikasi menggunakan *CommPort* dan menentukan *baud rate*, *parity*, data *bits*, *stop bits* mengguankan *property setting*. *Setting* MSComm pada program adalah 9600,N,8,1 yaitu Baud Rate 9600 bps, N=Tanpa Paritas, 8=Jumlah data 8 bit, 1= jumlah bit stop. CommPort yang digunakan adalah Comm1.

Pengaturan ini dilakukan agar mikrokontroler dapat berkomunikasi dengan komputer. Pada pengaturan tersebut data 8 bit dikirim secara serial dengan kecepatan 9600bps.

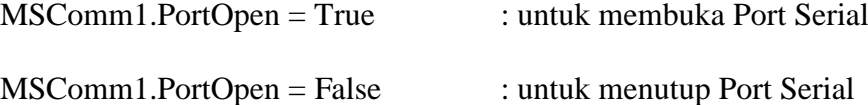

Pada awal program harus dilakukan pendeklarasian variabel-variabel apa saja yang digunakan dalam keseluruhan program. Pendeklarasian secara umum pada *Visual Basic 6.0* adalah seperti berikut:

*Dim buffer as long*

*Dim massa as long* 

*buffer = Val(MSComm1.Input)*

*tegangan = (buffer / 1023) \* 5*

*massa = (buffer \* 0.0262) – 21.143*

*massajenis = massa / val(text3.text)*

*Text2.Text = tegangan*

*Text1.Text = massa*

#### *Text4.Text = massajenis*

Variabel data didefinisikan sebagai input MSComm1, yaitu nilai ADC yang merupakan keluaran dari mikrokontroler. Untuk nilai tegangan didapat dari perolehan nilai ADC dibagi dengan 1023 dikalikan dengan nilai Vcc yaitu tegangan pada catudaya. Dari perhitungan tersebut didapatkan nilai tegangan. Selanjutnya untuk nilai massa didapatkan dari persamaan 4.1 yaitu X sebagai nilai ADC atau *buffer*. Pada perhitungan itu didapatkan nilai

massa. Setelah didapatkan nilai massa maka dilakukan perhitungan untuk massa jenis dengan membagi dengan volume yang telah dimasukkan nilainya pada text3 sehingga didapatkan nilai massa jenis.

Nilai tegangan selanjutnya akan ditampilkan menggunakan perintah text1.text= tegangan, nilai massa ditampilkan dengan perintah text2.text= massa dan massa jenis ditampilkan dengan perintah text4.text = massa jenis yang berarti pada text 1 berisi nilai tegangan, text 2 berisi nilai massa dan text 4 berisi nilai massa jenis.

# **Perbandingan Hasil Uji Alat Ukur Massa Jenis**

Gambar 4.3 merupakan bentuk perangkat keras pada alat ukur massa jenis, dan Gambar 4.4 merupakan gambar tampilan pada komputer .

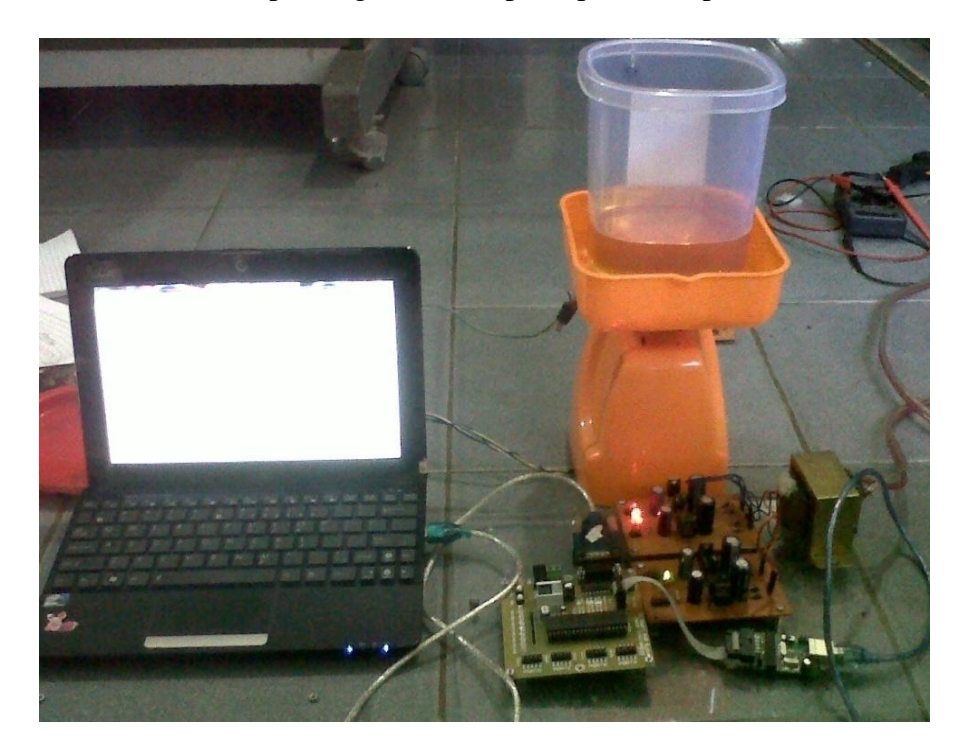

Gambar 4.3 Alat Ukur Massa Jenis

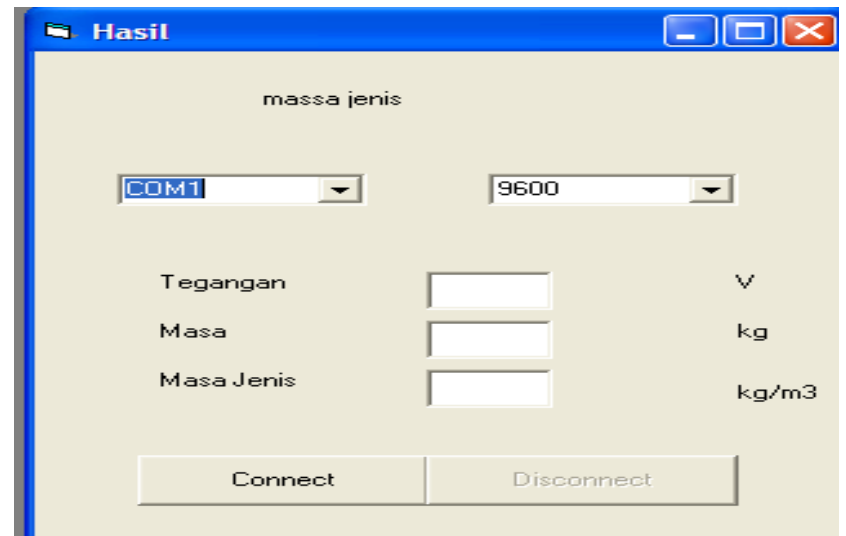

Gambar 4.4 Tampilan pada Komputer

Setelah alat pengukur massa jenis selesai dibuat, langkah selanjutnya adalah melakukan pengujian dan pengambilan data pengukuran terhadap sampel (berbagai jenis minyak kelapa sawit). Nilai perbandingan massa jenis hasil pengukuran alat dengan pengukuran menggunakan proses perhitungan dapat dilihat pada Tabel 4.3.

| ucugan wiassa Jenis yang tertera urajar. |          |                                                   |                     |                                                            |                     |                                                                               |                     |
|------------------------------------------|----------|---------------------------------------------------|---------------------|------------------------------------------------------------|---------------------|-------------------------------------------------------------------------------|---------------------|
| N <sub>o</sub>                           | Nama     | Massa Jenis<br>$(\rho$ alat) (kg/m <sup>3</sup> ) |                     | Massa Jenis<br>$(\rho = \frac{m}{V})$ (kg/m <sup>3</sup> ) |                     | Kesalahan<br>$\{\lceil \rho h_{\text{it}}, \rho_{\text{i}} \rangle\}$<br>100% |                     |
|                                          | Sampel   | Belum<br>dipakai                                  | 2 kali<br>pemanasan | Belum<br>dipakai                                           | 2 kali<br>pemanasan | Belum<br>dipakai                                                              | 2 kali<br>pemanasan |
|                                          | Tropical | 900,00                                            | 833,75              | 900,00                                                     | 812,50              | 0,00                                                                          | 2,61                |
| 2                                        | Fortune  | 900,00                                            | 833,75              | 900,00                                                     | 812,50              | 0,00                                                                          | 2,61                |
| 3                                        | Giant    | 890,00                                            | 833,75              | 900,00                                                     | 837,50              | 1,11                                                                          | 0.44                |

**Tabel 4.3 Perbandingan Nilai Massa Jenis Menggunakan Perhitungan dengan Massa Jenis yang tertera di alat**.

Nilai massa jenis (ρ) pada Tabel 4.3 diperoleh dengan melakukan pengukuran massa dan volume sampel zat cair terlebih dahulu. Pengukuran dilakukan dengan menggunakan perhitungan dengan nilai volume 0.0008 m<sup>3</sup>. Nilai massa dan

volume yang diperoleh dari pengukuran kemudian dihitung dengan menggunakan persamaan 2.10. Dari Tabel 4.3 terlihat nilai massa jenis alat dan hasil perhitungan timbangan. Pada kolom persentase kesalahan didapatkan dari perhitungan menggunakan persamaan 4.3.

$$
\% \ kesalahan = \frac{\Delta \rho}{\rho(hitung)}\tag{4.3}
$$

Selanjutnya yaitu melakukan pengukuran uji sampel minyak kelapa sawit. Pada pengujian ini menggunakan 3 contoh minyak yang akan diuji, pengukuran dilakukan pada minyak yang belum dipakai, 30 menit pemanasan, dan minyak dengan 1 jam pemanasan. Agar dapat dilihat perubahan massa jenis antara belum dipakai, pemanasan pertama dan pemanasan kedua yang akan mempengaruhi kualitas minyak tersebut. Berikut ini merupakan tabel pengukuran massa jenis minyak kelapa sawit.

|                |                              | $\rho$ (kg/m <sup>3</sup> ) |                                           |                                      |
|----------------|------------------------------|-----------------------------|-------------------------------------------|--------------------------------------|
| No             | Jenis Minyak<br>Kelapa Sawit | Belum<br>dipakai            | kali<br>pemanasan<br>$(30 \text{ menit})$ | 2 kali<br>pemanasan<br>$(1)$ jam $)$ |
|                | Tropical                     | 900,00                      | 866,25                                    | 833,75                               |
| $\overline{2}$ | Fortune                      | 900,00                      | 866,25                                    | 833,75                               |
| 3              | Giant                        | 890,00                      | 866,25                                    | 812,25                               |

**Tabel 4.4 Pengukuran Massa Jenis Minyak Kelapa Sawit** 

Dari Tabel 4.4 dapat diketahui bahwa nilai massa jenis minyak kelapa sawit yang paling kecil adalah pada minyak kelapa yang telah dipakai 3 kali dan nilai massa jenis yang paling besar adalah minyak goreng yang belum dipakai. Hal ini dikarena minyak kelapa sawit yang telah digunakan mengalami pemanasan sehingga ikatan antarmolekulnya berkurang dan menyebabkan kerapatan minyak

berkurang. Minyak kelapa sawit yang belum dipakai memiliki nilai yang paling besar karena minyak tersebut belum mengalami pemanasan sehingga molekulmolekulnya tidak mengalami perenggangan dan nilai kerapatannya lebih besar.

# **3. Analisis Alat Secara Keseluruhan**

Secara keseluruhan alat ini merupakan alat ukur massa jenis zat cair berupa minyak kelapa sawit dengan menggunakan sensor optik dan mikrokontroler ATMega 8535 sebagai sistem akuisisi data serta menampilkan nilai massa jenis dengan tampilan *Visual Basic 6.0*. Blok diagram rangkaian keseluruhan dapat dilihat pada Gambar 4.5.

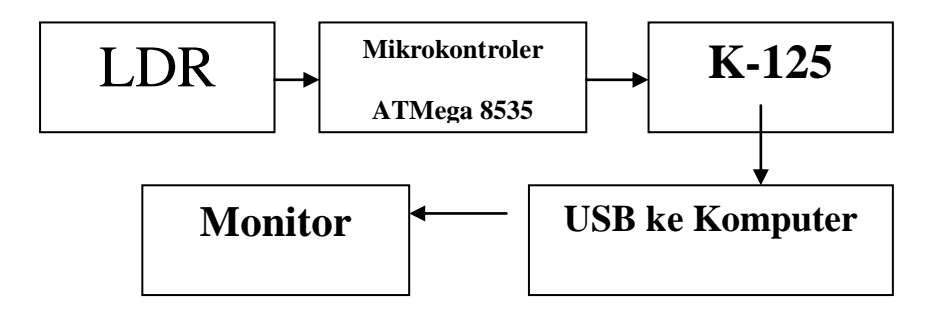

Gambar 4.5 Blok Diagram Rangkaian Keseluruhan

Sinyal Analog yang dihasilkan LDR adalah sebagai fungsi jarak pada pegas yang memiliki nilai k = 9,8 N/m. Sinyal analog dari LDR memiliki rentang 3,99 – 4,51 Volt, nilai keluaran yang cukup besar sehingga tidak perlu menggunakan pengkondisi sinyal. Sinyal keluaran dari LDR selanjutnya masuk ke dalam ADC internal yang berada pada mikrokontroler ATMega 8535 yang selanjutnya dikirim menggunakan K-125 ke komputer dan ditampilkan ke monitor dengan bantuan program *Visual Basic 6.0*.

Ketika zat cair diletakkan di gelas ukur pada alat mengakibatkan pegas tertekan ke bawah sehingga terjadi perubahan panjang pegas sebesar  $\Delta x$ . Dari perubahan tersebut dapat dihitung konstanta pegas yang dipakai dengan persamaan 2.7. Dari perhitungan yang telah dilakukan didapatkan konstanta pegas sebesar 9,8 N/m.

Prinsip kerja alat ini yaitu ketika zat cair diletakkan diatas timbangan terjadi tekanan yang mengakibatkan perubahan jarak antara LED dengan LDR. Hal itu juga berpengaruh pada intensitas yang diserap oleh LDR pada LED. Semakin dekat jarak LED maka semakin besar intensitas yang diserap, sehingga terjadi perubahan resistansi yang dihasilkan berakibat pada perubahan nilai tegangan. Semakin dekat jarak LED dengan LDR maka semakin kecil nilai resistansi dan semakin besar nilai tegangan yang dihasilkan. Kemudian dari tegangan yang dihasilkan kemudian diproses pada mikrokontroler ATMega 8535 yang selanjutnya akan dikonversi digital oleh ADC. Selanjutnya, pada mikrokontoler dilakukan perhitungan dengan Persamaan 4.1. Kemudian keluaran dari mikrokontroler selanjutnya dikirim menggunakan K-125 ke komputer yang selanjutnya akan diproses oleh program *visual basic 6.0* dan ditampilkan nilai massa jenisnya.

Rentang pengukuran alat ini untuk volume yaitu adalah 100 -1800 atau 0,10 – 1,80 liter. Sedangkan massanya antara 0,05– 2,80 kg.